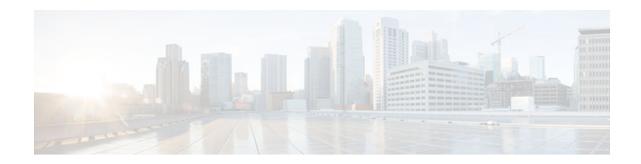

# Configuring the XML Interface to Syslog Messages

### Last Updated: April 3, 2013

The XML Interface to Syslog Messages features provides command-line interface (CLI) commands for enabling syslog messages to be sent in an Extensible Markup Language (XML) format. Logs in a standardized XML format can be more readily used in external customized monitoring tools.

- Finding Feature Information, page 1
- Information About the XML Interface to Syslog Messages Feature, page 1
- How to Configure XML Formatting of Syslog Messages, page 5
- Configuration Examples for XML Formatting of Syslog Messages, page 6
- Additional References, page 7
- Feature Information for XML Interface to Syslog Messages, page 8
- Glossary, page 9

### **Finding Feature Information**

Your software release may not support all the features documented in this module. For the latest caveats and feature information, see Bug Search Tool and the release notes for your platform and software release. To find information about the features documented in this module, and to see a list of the releases in which each feature is supported, see the feature information table at the end of this module.

Use Cisco Feature Navigator to find information about platform support and Cisco software image support. To access Cisco Feature Navigator, go to www.cisco.com/go/cfn. An account on Cisco.com is not required.

# Information About the XML Interface to Syslog Messages Feature

- Cisco IOS System Message Logging, page 2
- XML-Formatted System Message Logging, page 2
- System Logging Message Formatting, page 2

# 

Americas Headquarters: Cisco Systems, Inc., 170 West Tasman Drive, San Jose, CA 95134-1706 USA

I

### Cisco IOS System Message Logging

The Cisco IOS system message logging (syslog) process allows the system to report and save important error and notifications messages, either locally or to a remote logging server. These syslog messages include messages in a standardized format (often called system error messages) and output from **debug** commands. These messages are generated during network operation to assist users and Cisco TAC engineers with identifying the type and severity of a problem, or to aid users in monitoring router activity. Syslog messages can be sent to the console, a monitor (TTY and Telnet connections), the system buffer, or to remote hosts.

Note

The system message logging process in Cisco IOS software is abbreviated as "syslog". The messages generated by this process are called "syslog messages". However, syslog messages are also referred to in Cisco IOS documenation as "system error messages" or "SEMs". Note that syslog messages are not restricted to error conditions, and can reflect purely informational messages.

### XML-Formatted System Message Logging

XML, a derivative of SGML, provides a representation scheme to structuralize consistently formatted data such as that found in syslog messages.

The XML Interface to Syslog Messages features provides CLI commands for enabling syslog messages to be sent in an XML format. Logs in a standardized XML format can be more readily used in external customized monitoring tools. Within the Cisco IOS software, a closed set of meaningful XML tags are defined and, when enabled, applied to the syslog messages sent to the console, monitor, buffer, or to remote hosts.

Two system logging formats exist in Cisco IOS software: the standard logging format and the XML logging format. This means that you can specify that the standard syslog messages be sent to one remote host while the XML-formatted syslog messages are sent to another host. Similarly, if logging messages are sent to the system buffer, the XML logging buffer is separate from the standard logging buffer, and you can have the standard and XML logging buffers running at the same time.

The XML logging process is dependant on the standard logging process. In most cases, settings for the standard logging process carry over to the XML logging process. For example, the severity level for the **logging buffered xml** command is determined by the level set for the standard **logging buffered** command (or, if not set, by the default severity level for the standard buffer). Similarly, the default size of the XML logging buffer is the same as the standard logging buffer's default (the default buffer size varies by platform).

### System Logging Message Formatting

System logging messages take the following format:

```
%<facility>-<severity>-<mnemonic>: <message-text>
For example:
```

%LINK-5-CHANGED: Interface Serial3/3, changed state to administratively down

Usually, these messages are proceeded by additional text, such as the timestamp and message sequence number:

<sequence-number>: <date or system-up-time> <time>:%<facility>-<severity>-<mnemonic>:
<message-text>

For example:

000013: Mar 18 14:52:10.039:%LINK-5-CHANGED: Interface Serial3/3, changed state to administratively down

Note

The timestamp format used in system logging messages is determined by the **service timestamps** global configuration mode command. The **service sequence-numbers** global configuration command enables or disables the leading sequence number. An asterix (\*) before the time indicates that the time may be incorrect because the system clock has not synchronized to a reliable time source.

The table below shows the XML tags applied to syslog messages (the XML formatting):

#### Table 1 XML Tags used for Syslog Message Fields

| Tag Applied                            | Delimited Item                                                                                                    |
|----------------------------------------|----------------------------------------------------------------------------------------------------|
| <ios-log-msg>message&gt;</ios-log-msg> | Entire syslog message.                                                                                                    |
| <facility></facility>                  | Facility Name. FACILITY is a<br>code consisting of two or more<br>uppercase letters that indicate the<br>facility to which the message<br>refers. A facility can be a<br>hardware device, a protocol, or a<br>module of the system software. |
| <severity></severity>                  | Severity Value. SEVERITY is a<br>single-digit code from 0 to 7 that<br>reflects the severity of the<br>condition. The lower the number<br>the more serious the situation.                                                                    |
| <msg-id></msg-id>                      | Mnemonic. The MNEMONIC is<br>a code (usually an abbreviated<br>description) that uniquely<br>identifies the type of error or<br>event.                                                                                                    |
| <seq></seq>                            | The error sequence number.                                                                                                    |
| <time></time>                          | The timestamp, including date<br>and time, or the system uptime<br>(time since last reboot).                                                                                                    |

| Tag Applied        | Delimited Item                                                                                                    |
|--------------------|----------------------------------------------------------------------------------------------------|
| <args></args>      | The variables within the message<br>text. The full "human readable"<br>text of the message is not retained<br>in XML. Only the variables are<br>extracted and formatted.                                                                                                |
|                    | The variables within a system<br>error message are identified with<br>brackets ( [chars], [hex], [int],<br>and so on) in Cisco IOS<br>documentation.                                                                                                    |
|                    | For example:                                                                                                    |
|                    | %LINK-5-CHANGED: :<br>Interface [chars], changed state to<br>[chars]                                                                                                    |
|                    | For the complete text of syslog<br>messages, see the <i>Cisco IOS</i><br><i>System Error Messages</i><br>document, available on<br>Cisco.com.                                                                                                    |
|                    | All these XML tags add<br>significant overhead to a<br>message. In case the message<br>length exceeds the limit of IOS<br>message logging, the " <args><!--<br-->args&gt;" part will be replaced with<br/>"<args-warning>*** LOG<br/>OVERRUN ***</args-warning>"</args> |
| <arg id="x"></arg> | A specific argument. "x" is a sequential variable I.D. number, starting with zero.                                                                                                    |

The following example shows a syslog message in standard format, followed by the same message with XML formatting applied:

#### **Standard Syslog Message Format**

000013: \*Oct 11 14:52:10.039: %SYS-5-CONFIG\_I: Configured from console by vty0 (172.19.208.14)

#### XML Syslog Message Format

```
<ios-log-msg><facility>SYS</facility><severity>5</severity><msg-id>CONFIG_I</msg-
id><seq>000013</seq><time>*0ct 11 14:52:10.039</time><args><arg id="0">console</arg><arg
id="1">vty0 (172.19.208.14)</arg></ios-log-msg>
```

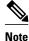

System logging messages include debugging messages when debugging is enabled on the router and logging is configured to record severity level 7 messages. However, debugging messages do not use the system logging message format. XML formatting will not, therefore, be applied to these messages.

### How to Configure XML Formatting of Syslog Messages

Enabling logging in an XML format consists of simply using the appropriate logging command to indicate where syslog messages should be sent, followed by the **xml** keyword. Standard system message logging is enabled by default, but XML formatting of these messages is disabled by default.

As mentioned previously, the XML-formatted logging process is separate than (but dependant on) the standard logging process, so you can configure XML-formatted logging in addition to standard logging if the destination is a remote host or the system buffer.

To enable XML formatting for syslog messages, use one of the following commands in global configuration mode:

- logging console xml
- logging monitor xml
- logging buffered xml
- logging host {ip-address | host-name} xml

To view the status of logging and the contents of the XML logging buffer, use the **show logging xml** command in EXEC mode. To clear the contents of the XML logging buffer, use the **clear logging xml** command in EXEC mode.

#### **SUMMARY STEPS**

- 1. logging console xml [severity-level]
- 2. logging monitor xml [severity-level]
- **3.** logging buffered xml [xml-buffer-size]
- **4.** logging host {*ip-address* | *host-name*} xml

#### **DETAILED STEPS**

|        | Command or Action                                    | Purpose                                                                                                    |
|--------|------------------------------------------------------|----------------------------------------------------------------------------------------------------|
| Step 1 | 88 8 1 1 1                                           | Enables system message logging to the console connections in XML format.                                                                                                    |
|        | level]                                               | Messages at or numerically below the severity level will be logged. The default severity level varies by platform, but is generally level 7 ("debugging"), meaning that messages |
|        | Example:                                             | at all severity levels (0 through 7) are logged.                                                                                                    |
|        | Router(config)# logging<br>console xml informational |                                                                                                    |

|        | Command or Action                                  | Purpose                                                                                                    |
|--------|----------------------------------------------------|----------------------------------------------------------------------------------------------------|
| Step 2 | logging monitor xml [severity-<br>level]           | Enables system message logging to the monitor connections (all available TTY or Telnet connections) in XML format.                                                                                                    |
|        | Example:                                           | Messages at or numerically below the severity level will be logged. The default severity level varies by platform, but is generally level 7 ("debugging"), meaning that messages at all severity levels (0 through 7) are logged.                    |
|        | Router(config)# logging<br>monitor xml 6           | Note that the display of logging messages is often disabled by default, meaning that messages will not be displayed when you log into the terminal until you issue the <b>terminal monitor</b> EXEC mode command.                                    |
| Step 3 | logging buffered xml [xml-                         | Enables system message logging to the system buffer in XML format.                                                                                                    |
|        | buffer-size]                                       | The severity level for logged messages is determined by the setting of the <b>logging buffered</b> command. If the <b>logging buffered</b> command has not been used, the default                                                                    |
|        | Example:                                           | severity level for that command is used. The default severity level varies by platform, but is generally level 7 ("debugging"), meaning that messages at all severity levels (0                                                                      |
|        | Router(config)# logging<br>buffered xml 14336      | through 7) are logged. For more information on severity levels, see the documentation of the <b>logging buffered</b> command.                                                                                                    |
|        |                                                    | The default XML logging buffer size varies by platform. (The size of the XML logging buffer is the same as the standard logging buffer's default.) The valid range for the XML buffer size is 4096 to 2147483647 bytes (4 Kilobytes to 2 Gigabytes). |
| Step 4 | logging host {ip-address   host-                   | Enables system message logging in XML format to the specified host.                                                                                                    |
|        | name } xml                                         | By issuing this command more than once, you build a list of syslog servers that receive logging messages.                                                                                                    |
|        | <b>Example:</b><br>Router(config)# logging         | <b>Note</b> To send standard logging output to one host and XML-formatted logging output to another host, you must specify a different IP address (or host name) in the <b>logging host</b> (standard) command.                                      |
|        | host 209.165.202.132 xml                           | The default severity level varies by platform, but is generally level 7 ("debugging"),                                                                                                    |
|        |                                                    | meaning that messages at severity levels 0 through 7 are logged. To specify the severity                                                                                                    |
|        | Example:                                           | level for logging to all remote hosts, use the <b>logging trap</b> command.                                                                                                    |
|        | Router(config)# logging<br>host 209.165.201.20 xml |                                                                                                    |

# **Configuration Examples for XML Formatting of Syslog Messages**

In the following example, logging is enabled and then logging to the standard buffer and to the XML buffer is enabled. The last two **show logging** commands compare the difference between the standard syslog buffer and the XML syslog buffer.

```
Router# show logging
Syslog logging: disabled (10 messages dropped, 5 messages rate-limited, 6 flush)
Console logging: disabled
Monitor logging: disabled
Buffer logging: disabled, xml disabled
Logging Exception size (8192 bytes)
```

```
Count and timestamp logging messages: disabled
    Trap logging: level informational, 31 message lines logged
Router# config terminal
Enter configuration commands, one per line. End with CNTL/Z.
Router(config)# logging on
Router(config)# logging buffered
Router(config)# end
Router# show logging
Syslog logging: enabled (10 messages dropped, 5 messages rate-limited, 6 flushed)
    Console logging: disabled
    Monitor logging: disabled
    Buffer logging: level debugging, 1 messages logged, xml disabled
    Logging Exception size (8192 bytes)
    Count and timestamp logging messages: disabled
    Trap logging: level informational, 32 message lines logged
Log Buffer (8192 bytes):
1w0d: %SYS-5-CONFIG_I: Configured from console by console
Router# configure terminal
Enter configuration commands, one per line. End with CNTL/Z.
Router(config)# logging buffered xml
Router(config)# end
Router# show logging
Syslog logging: enabled (10 messages dropped, 5 messages rate-limited, 6 flushes, 0
overruns, xml enabled)
    Console logging: disabled
    Monitor logging: disabled
    Buffer logging: level debugging, 2 messages logged, xml enabled (1 messages logged)
    Logging Exception size (8192 bytes)
    Count and timestamp logging messages: disabled
    Trap logging: level informational, 33 message lines logged
Log Buffer (8192 bytes):
1w0d: %SYS-5-CONFIG_I: Configured from console by console
lw0d: %SYS-5-CONFIG_I: Configured from console by console
Router# show logging xml
<syslog-logging status="enabled" msg-dropped="10" msg-rate-limited="5" flushes="6"
overruns="0"><xml>enabled</xml></syslog-logging>
    <console-logging>disabled</console-logging>
    <monitor-logging>disabled</monitor-logging>
    <buffer-logging level="debugging" messages-logged="2"><xml messages-</pre>
logged="1">enabled</xml></buffer-logging>
    <logging-exception size="8192 bytes"></logging-exception>
    <count-and-timestamp-logging status="disabled"></count-and-timestamp-logging>
    <trap-logging level="informational" messages-lines-logged="33"></trap-logging>
<log-xml-buffer size="8192 bytes"></log-xml-buffer>
<ios-log-msg><facility>SYS</facility><severity>5</severity><msg-id>CONFIG_I</msg-
id><time>lw0d</time><args><arg id="0">console</arg><arg id="1">console</arg></args></ios-
log-msg>
```

### **Additional References**

#### **Related Documents**

| Related Topic               | Document Title                              |
|-----------------------------|---------------------------------------------|
| System message logging      | Troubleshooting and Fault Management module |
| Debug-level system messages | Cisco IOS Debug Command Reference           |

#### Standards

XML is not currently an Internet Standard. The XML 1.0 Recommendation ("Extensible Markup Language (XML) 1.0 (Second Edition)") is defined at http://www.w3.org/TR/. See also RFC 3076.

| MIBs              |                                                                                                    |
|-------------------|----------------------------------------------------------------------------------------------------|
| МІВ               | MIBs Link                                                                                                    |
|                   | To locate and download MIBs for selected<br>platforms, Cisco software releases, and feature sets,<br>use Cisco MIB Locator found at the following<br>URL: |
|                   | http://www.cisco.com/go/mibs                                                                                                    |
| RFCs              |                                                                                                    |
| RFCs <sup>1</sup> | Title                                                                                                    |
| RFC 3470          | "Guidelines for the Use of Extensible Markup<br>Language (XML) within IETF Protocols" (Status:<br>BEST CURRENT PRACTICE)                                  |

#### **Technical Assistance**

| Description                                                                                                    | Link                                                          |
|----------------------------------------------------------------------------------------------------|---------------------------------------------------------------|
| The Cisco Support and Documentation website<br>provides online resources to download<br>documentation, software, and tools. Use these<br>resources to install and configure the software and<br>to troubleshoot and resolve technical issues with<br>Cisco products and technologies. Access to most<br>tools on the Cisco Support and Documentation<br>website requires a Cisco.com user ID and<br>password. | http://www.cisco.com/cisco/web/support/<br>index.html         |
| System Error Message Decoder tool<br>For help with researching and resolving your Cisco<br>IOS error messages, try the Cisco IOS Error                                                                                                    | http://www.cisco.com/cgi-bin/Support/<br>Errordecoder/home.pl |
| Message Decoder tool. This tool is made available<br>by the Cisco Technical Assistance Center (TAC)<br>for registered Cisco.com users.                                                                                                    |                                                               |

### Feature Information for XML Interface to Syslog Messages

The following table provides release information about the feature or features described in this module. This table lists only the software release that introduced support for a given feature in a given software

<sup>1</sup> Not all supported RFCs are listed.

release train. Unless noted otherwise, subsequent releases of that software release train also support that feature.

Use Cisco Feature Navigator to find information about platform support and Cisco software image support. To access Cisco Feature Navigator, go to www.cisco.com/go/cfn. An account on Cisco.com is not required.

 Table 2
 Feature Information for XML Interface to Syslog Messages

| Feature Name                        | Releases  | Feature Information                                                                                                    |
|-------------------------------------|-----------|----------------------------------------------------------------------------------------------------|
| XML Interface to Syslog<br>Messages | 12.2(15)T | The XML Interface to Syslog<br>Messages feature provides<br>command-line interface (CLI)<br>commands for enabling syslog<br>messages to be sent in an<br>Extensible Markup Language<br>(XML) format. |
|                                     |           | The following commands were introduced or modified:                                                                                                    |
|                                     |           | <ul> <li>clear logging xml</li> <li>logging buffered xml</li> <li>logging console xml</li> <li>logging host</li> <li>logging monitor xml</li> <li>show logging xml</li> </ul>                        |

### Glossary

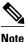

Refer to the Internetworking Terms and Acronyms for terms not included in this glossary.

**console** --In the context of this feature, specifies the connection (CTY or console line) to the console port of the router. Typically, this is a terminal attached directly to the console port, or a PC with a terminal emulation program. Corresponds to the **show terminal** command.

**monitor** --In the context of this feature, specifies the TTY (TeleTYpe) line connection at a line port. In other words, the "monitor" keyword corresponds to a TTY line connection or a Telnet (terminal emulation) connection. TTY lines (also called ports) communicate with peripheral devices such as terminals, modems, and serial printers. An example of a TTY connection is a PC with a terminal emulation program connected to the device using a dial-up modem.

**SEMs** --Abbreviation for system error messages. "System error messages" is a term sometimes used for messages generated by the system logging (syslog) process. Syslog messages use a standardized format, and come in 8 severity levels, from "emergencies" (level 0) to "debugging" (level 7). The term "system error message" is actually misleading, as these messages can include notifications of router activity beyond "errors" (such as informational notices).

**syslog** --Abbreviation for the system message logging process in Cisco IOS software. Also used to identify the messages generated, as in "syslog messages." Technically, the term "syslog" refers only to the process

of logging messages to a remote host or hosts, but is commonly used to refer to all Cisco IOS system logging processes.

**trap** --A trigger in the system software for sending error messages. In the context of this feature, "trap logging" means logging messages to a remote host. The remote host is actually a syslog host from the perspective of the device sending the trap messages, but because the receiving device typically provides collected syslog data to other devices, the receiving device is also referred to as a "syslog server."

Cisco and the Cisco logo are trademarks or registered trademarks of Cisco and/or its affiliates in the U.S. and other countries. To view a list of Cisco trademarks, go to this URL: www.cisco.com/go/trademarks. Third-party trademarks mentioned are the property of their respective owners. The use of the word partner does not imply a partnership relationship between Cisco and any other company. (1110R)

Any Internet Protocol (IP) addresses and phone numbers used in this document are not intended to be actual addresses and phone numbers. Any examples, command display output, network topology diagrams, and other figures included in the document are shown for illustrative purposes only. Any use of actual IP addresses or phone numbers in illustrative content is unintentional and coincidental.

© 2013 Cisco Systems, Inc. All rights reserved.